## ATENÇÃO USUÁRIO:

Governanca Corporativa Diretoria-Executiva de

Para o registro de matrícula de Leiloeiro Público Oficial na Junta Comercial do Estado de Goiás, será necessário que o requerente faça a inscrição de assinatura eletrônica como usuário externo no SEI (Serviço Eletrônico de Informação do Estado de Goiás), disponível no portal da Secretária de Estado de Administração (SEAD-GO), para que o mesmo possa assinar os Termos de Posse e Compromisso de Leiloeiro Público Oficial.

O número do SEI do usuário deverá ser informado no requerimento no processo de solicitação de Matrícula.

Segue o passo a passo de como criar o acesso de usuário externo no portal da SEAD-GO:

## 1º Passo – Entre no Link da SEAD-GO www.administração.go.gov.br

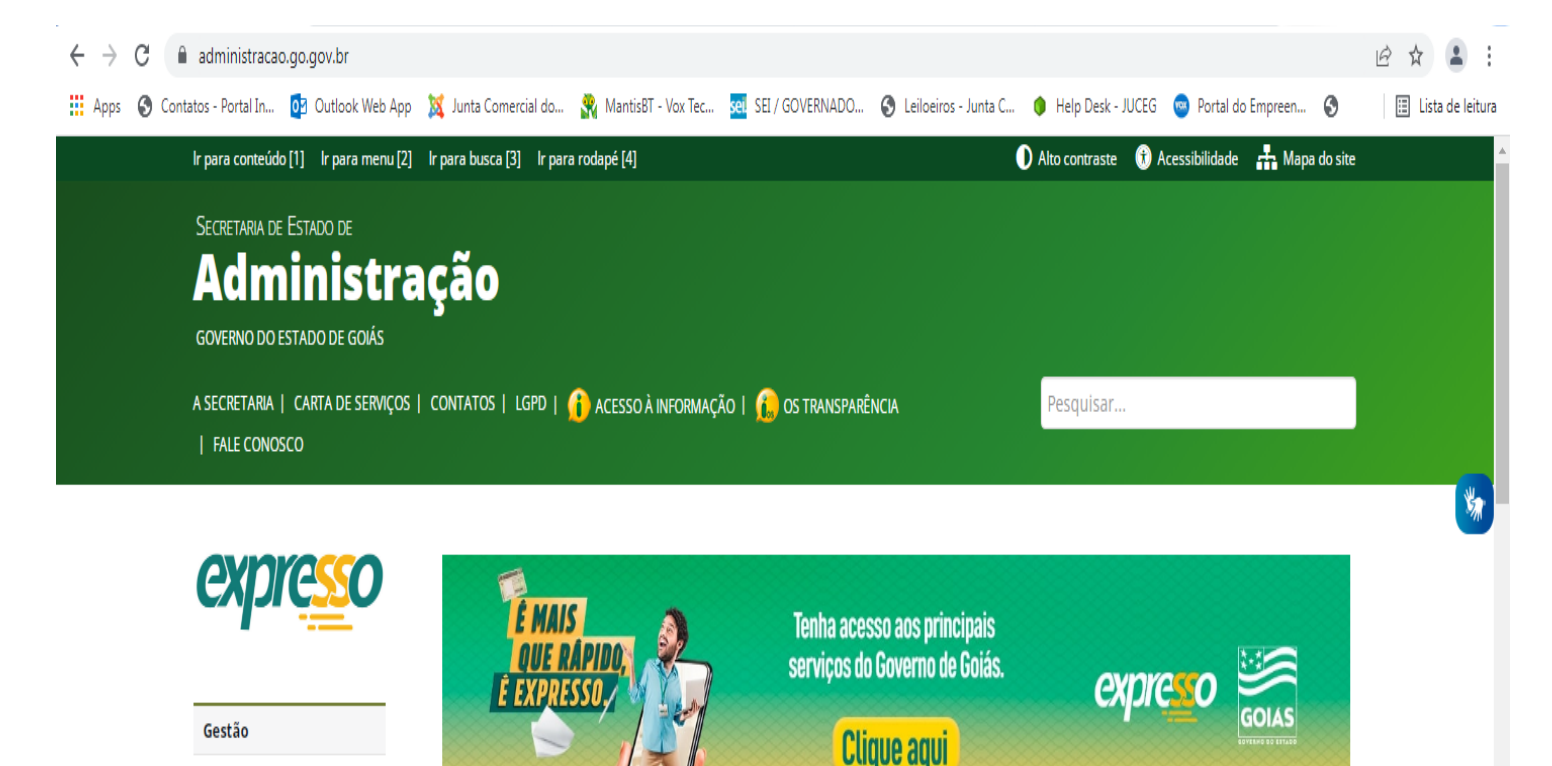

#### 2º Passo – Desça o cursor até chegar no campo ( Outros Sites – Clique no nome SEI )

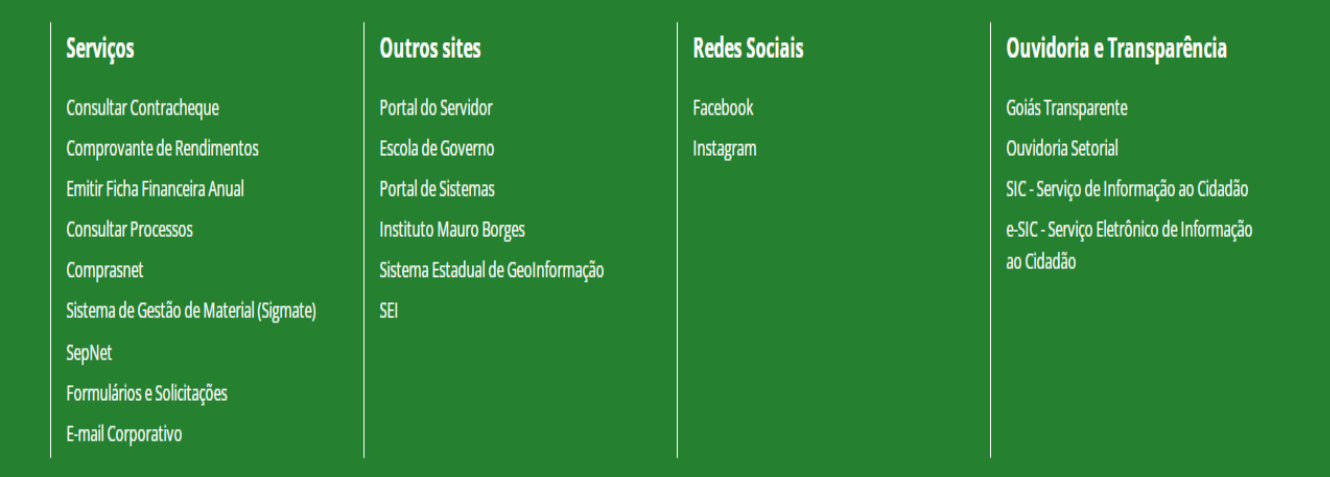

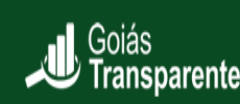

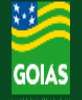

#### 3º Passo – Clique em Acesso Usuário Externo

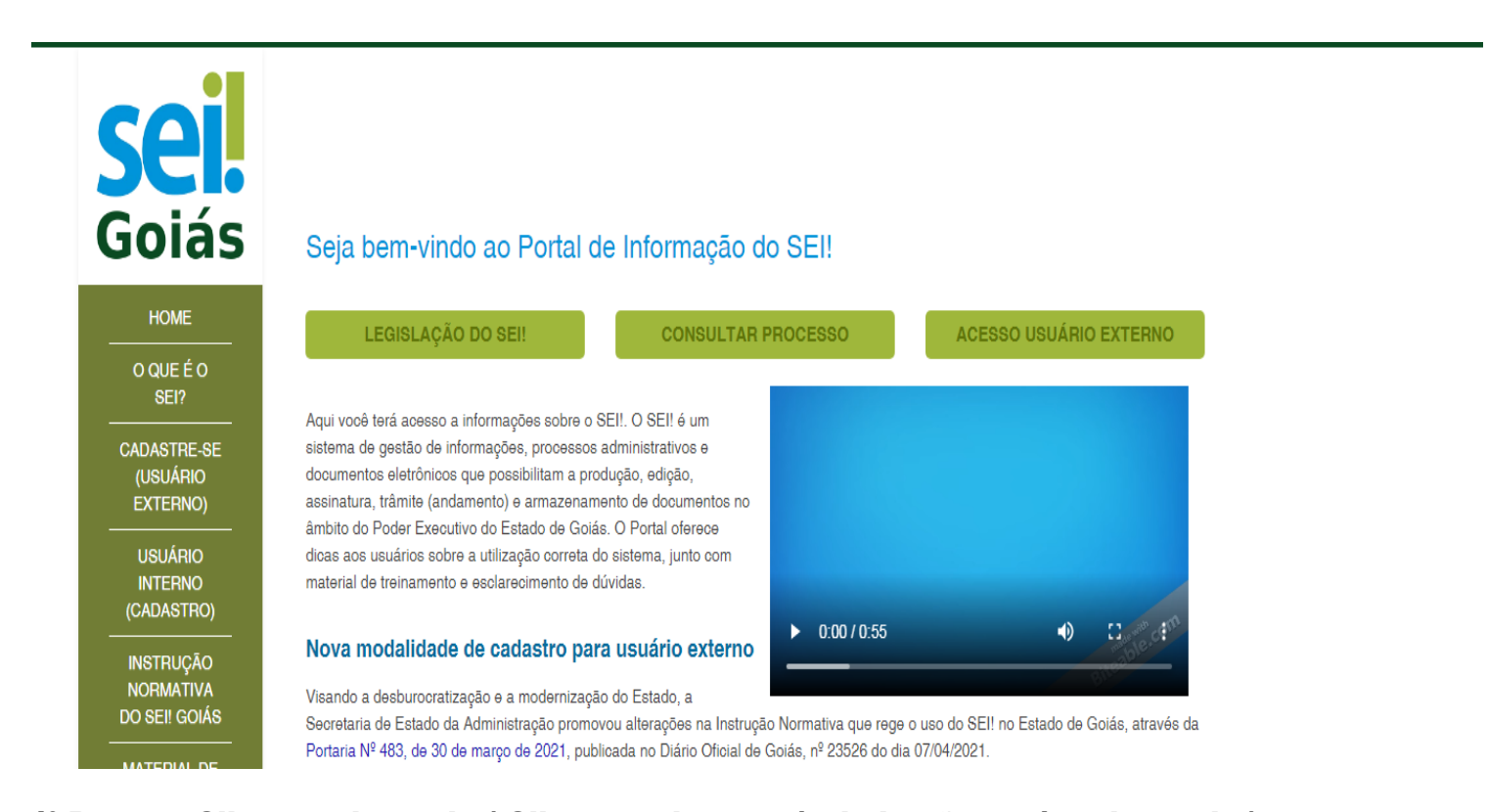

4º Passo – Clique na legenda ( Clique aqui se você ainda não está cadastrado )

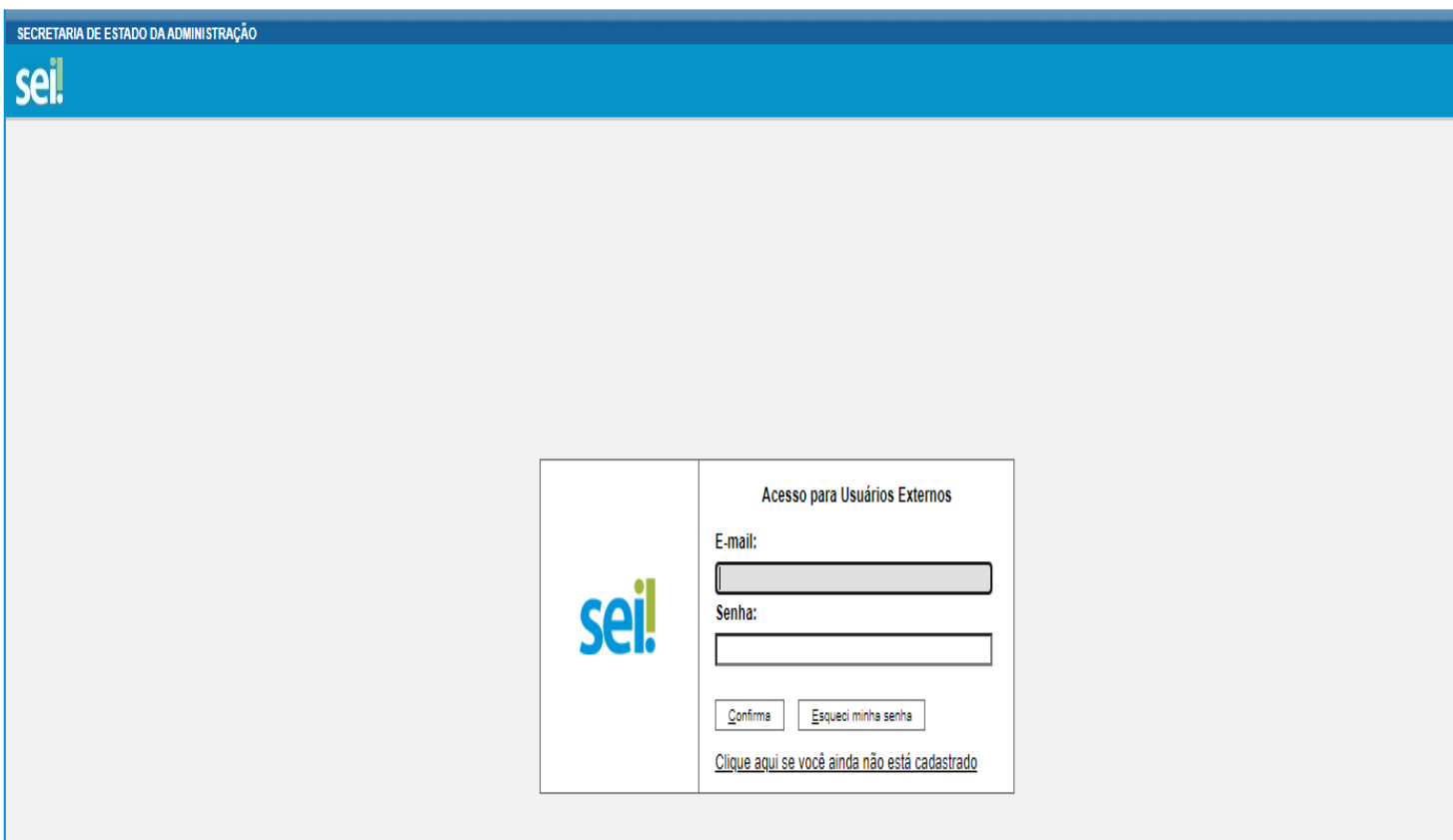

## 5º Passo – Clique na legenda ( Clique aqui para continuar )

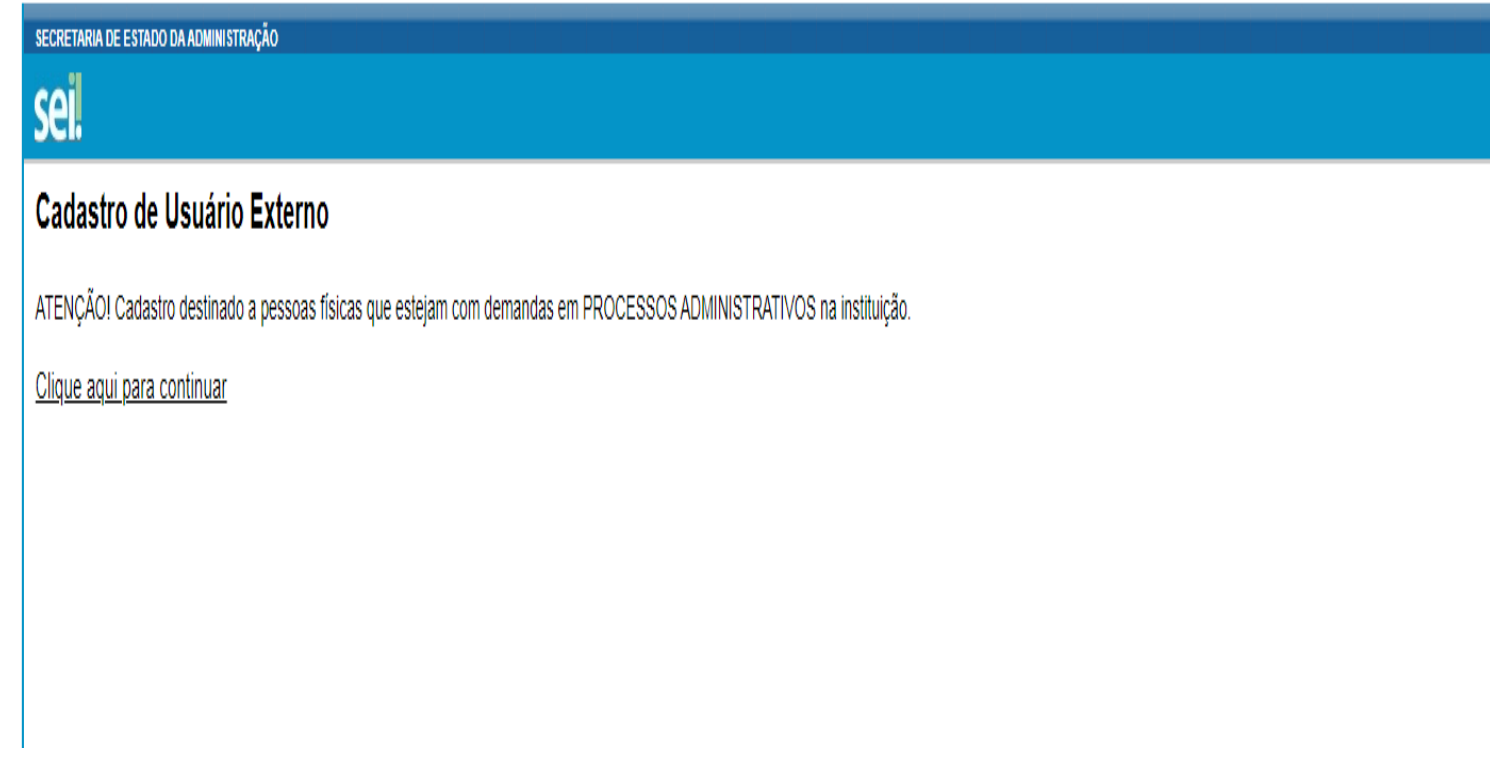

6º Passo – Você será direcionado para que preencha seus dados solicitando o acesso e a sua assinatura eletrônica pelo sistema SEI

#### SECRETARIA DE ESTADO DA ADMINISTRAÇÃO

# seil

## Cadastro de Usuário Externo

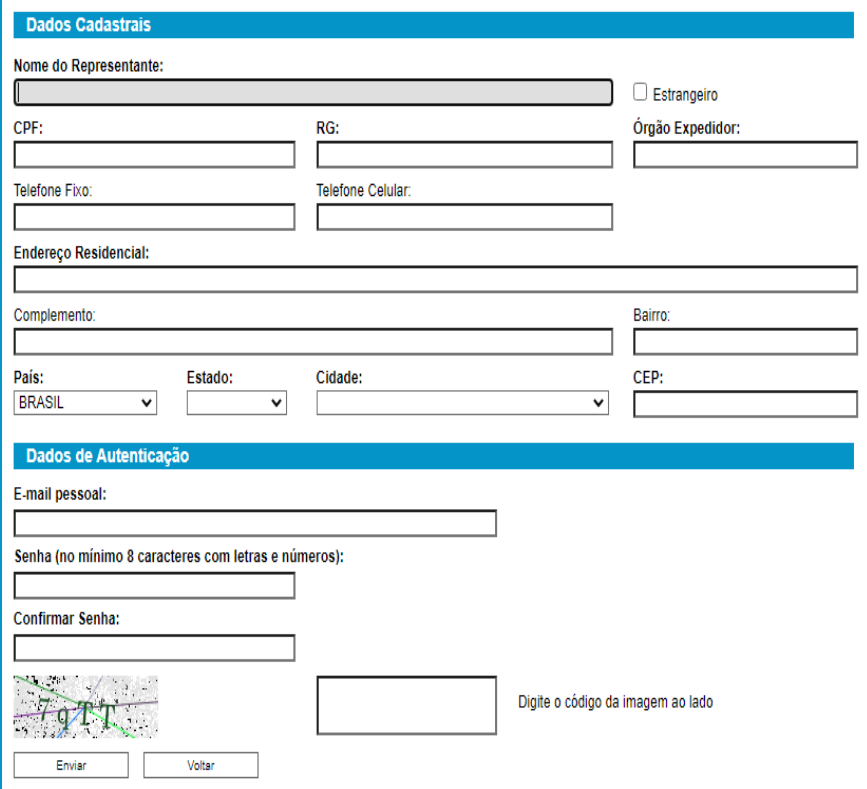